Words in braces {} are [MARKER](https://forth-standard.org/standard/core/MARKER) words.

# <https://framagit.org/Jean-Mi/FAST-FORTH>

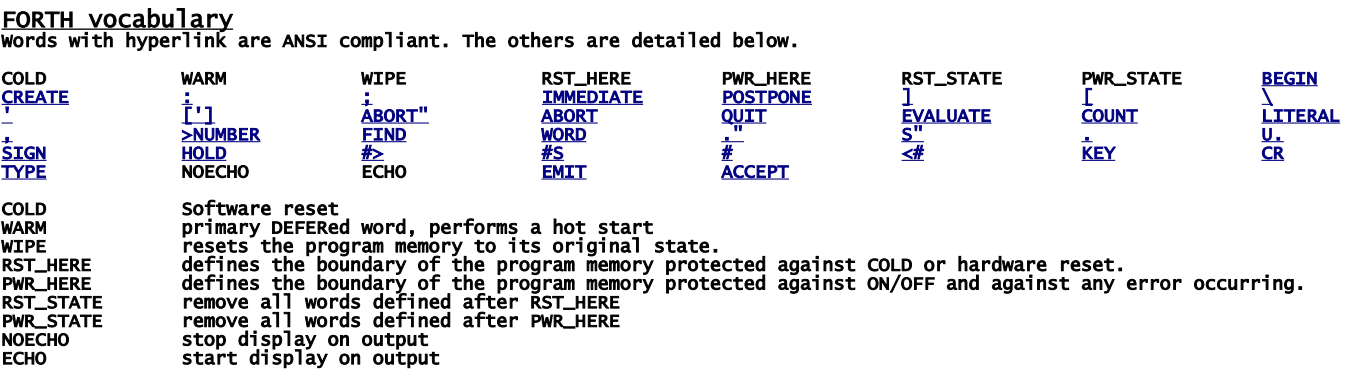

## [ASSEMBLER vocabulary](http://www.ece.utep.edu/courses/web3376/Notes_files/ee3376-isa.pdf)

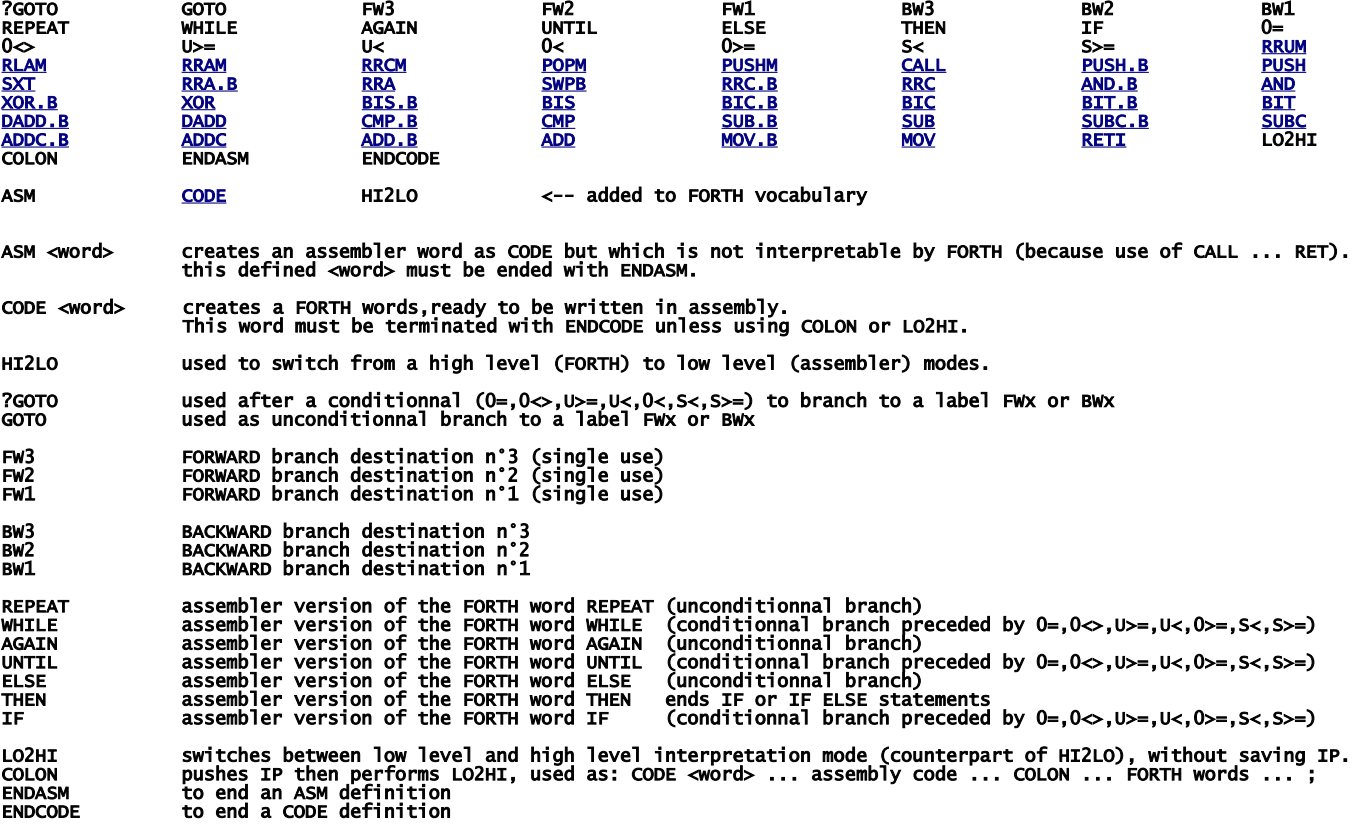

To better understand the use of the assembler I refer you to \MSP430-FORTH\ANS\_COMP.f and \MSP430-FORTH\RC5toLCD.f

## Extended ASSEMBLER words

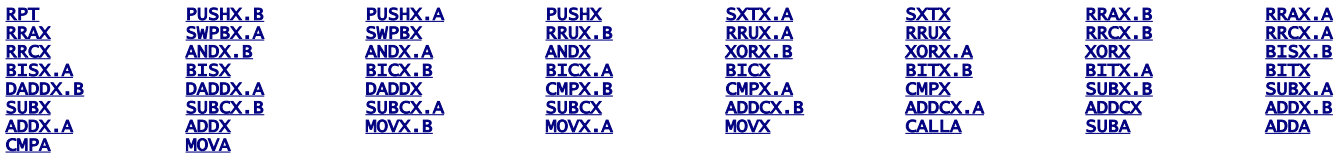

RPT #n|RPT Rn used with Reg and Reg,Reg eXtended instructions, to repeat them 1 to 16 times. Example: RPT #12 ADDX R1,R1 will shift left 12 times R1

Here are adds-on to be compiled

# **CONDCOMP**

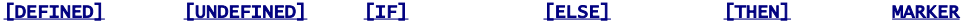

## **VOCABULARY**

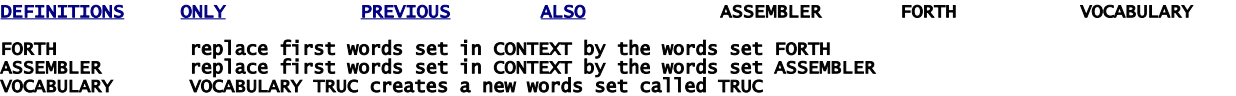

#### SD\_CARD\_LOADER

LOAD" LOAD" SD\_TEST.4TH" compiles/executes file SD\_TEST.4TH from current\_directory.<br>LOAD" \MISC\TEST\_ASM.4TH" compiles/executes file TEST\_ASM.4TH from current\_directory\MISC\.<br>LOAD" \.\" changes to directory \MISC<br>LOAD" \.

### SD\_CARD\_READ\_WRITE

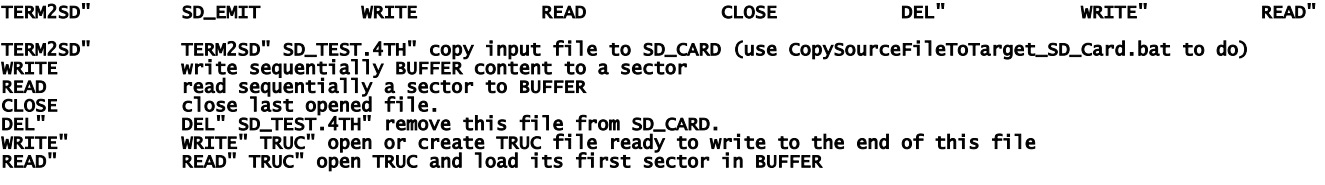

see SD\_TEST.f

### DEFERRED ADD-ON

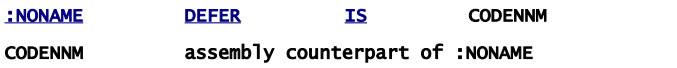

## **BOOTLOADER**

BOOT

QUIT becomes a primary DEFERed word

BOOT the input: ' BOOT IS QUIT allow downloading BOOT.4th from SD CARD during the process RESET. to cancel the bootstrap: ' QUIT >BODY IS QUIT

## Below, adds-on that can be compiled in kernel or loaded later

#### CORE\_ANS

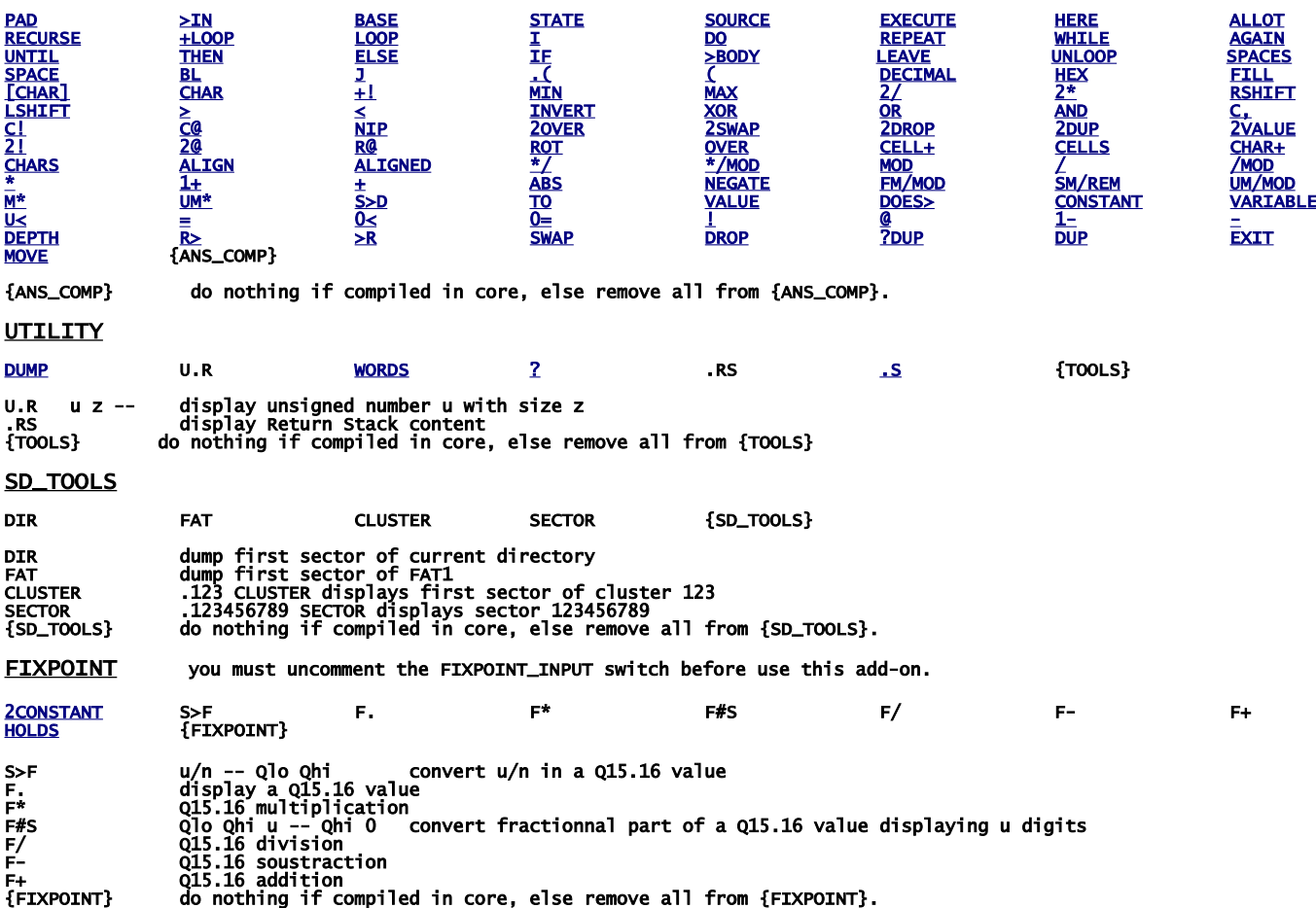

# build your FastForth local copy

download [https://framagit.org/Jean-Mi/FAST-FORTH/tree/master](https://framagit.org/Jean-Mi/FAST-FORTH/-/archive/master/FAST-FORTH-master.zip) once you have unzipped it into your folder, share it (with you) and notice its network path. Then right clic on the root of your notepad to create a network drive by recopying this network path (change backslashes \ to slashes / ); then set drive letter as you want.

In explorer you should obtain that:

drive:\<br>\ForthMSP430FR.asm files ready to build<br>\ForthMSP430FR\_ASM.asm main FASTFORTH program<br>\ForthMSP430FR\_EXTD\_ASM.asm assembler<br>\ForthMSP430FR\_EXTD\_ASM.asm extended assembler<br>\ForthMSP430FR\_SD\_ACCEPT.asm (CCEPT for SD\_ extended assembler<br>
conditionnal compilation<br>
ACCEPT for SD\_CARD<br>
init SD\_CARD (FAT16/32)<br>
load source files from SD\_CARD<br>
SPI routines + Read / write sector<br>
read create write del SD\_CARD files + file copy from terminal t **\ForthMSP430FR\_TERM\_I2C.asm** I2C terminal<br>**\ForthMSP430FR\_TERM\_UART.asm f**ull duplex UART terminal<br>\**ForthMSP430FR\_TERM\_UART\_HALF.asm** half duplex UART terminal copy of \config\scite\AS\_MSP430\SciTEDirectories.properties drive:\ADD-ON\<br>\CORE\_ANS.asm FASTFORTH OPTIONAL KERNEL ADD-ON switches (not erasable version)<br>\FIXPOINT.asm adds Q15.16 numbers interpretation<br>\SD\_TOOLS.asm adds some trivial words to display sectors content<br>\UTILITY.asm a files.txt|files.HEX ready for drag'n drop to prog.bat<br>used to program targets. drive:\binaries\<br>\prog(.bat) drive:\config\<br>\config\ some files.bat<br>\config\ SCITE configure \config\ Teraterm macros files.ttl \config\ SCITE configuration files.properties drive:\inc\ MACRO ASsembler files.inc, files.asm, GEMA preprocessor files.pat \MSP430FRxxxx.inc device configuration for AS assembler \MSP430FRxxxx.asm device init code for AS assembler \MSP\_EXP430FRxxxx.asm target configuration for AS assembler \FastForthREGtoTI.pat converts FORTH symbolic registers names to TI Rx registers \tiREGtoFastForth.pat converts TI Rx registers to FORTH symbolic registers names \MSP430FRxxxx.pat device configuration for gema preprocessor \MSP\_EXP430FRxxxx.pat target configuration for gema preprocessor \ThingsInFirst.inc general pre configuration for AS assembler \ThingsInLast.inc general post configuration for AS assembler drive:\MSP430-FORTH\PreprocessSource\_files.f and targeted\_source\_files.4th<br>\PreprocessSourceFile.bat (link)<br>\SendSourceFileToTarget\_SD\_Card.bat (link)<br>\CopySourceFileToTarget\_SD\_Card.bat (link)<br>\*.f source files which must \BOOT.f performs bootstr<br>\CMNGBAUD.f allows you to ch<br>\CORE\_ANS.f same as CORE\_ANS<br>\CORDIC.f for afficionados<br>\FIXAPOINT.f same as FIXPOINT<br>\FIXAPOINT.f same as FIXPOINT<br>\FIC.f shows all specif<br>\RTC.f set date and time \FIXPOINT.f same as FIXPOINT.asm, (but erasable) \FF\_SPECS.f shows all specificities of FAST-FORTH compiled on your target \RTC.f set date and time (MSP430FR5xxx, FR6xxx) \RC5toLCD.f multitasking example \SD\_test.f tests for SD\_CARD driver **\SD\_TOOLS.f** same as SD\_TOOLS.asm, (but erasable)<br>**\TESTASM.f** some tests for embedded assembler<br>**\TESTXASM.f** some tests for embedded extended assembler<br>**\UART2I2CS.f** I2C\_Master driver to link TERMINAL with any I2C\_Slav drive:\prog\ SciTEGlobal.properties, TERATERM.INI + programs.url SCITE configuration files: **drive:\config\asm.properties** configuration for \*.inc,\*.asm files<br>\fo**rth.properties** configuration for \*.f,\*.4th files \fortran.properties configuration for \*.pat files drive:\config\SendFile.ttl TERATERM macro file to send source file to FASTFORTH \SendToSD.ttl TERATERM macro file to send source file to embedded SD\_CARD \build(.bat)<br>\prog(.bat) called by scite to build target.txt program<br>\copyTo\_SD\_Card(.bat) to copy in your MSP430-FORTH<br>\sendSource(.bat) to send file to FASTFORTH<br>\preprocess(.bat) to send file to FASTFORTH<br>\preprocess(.b Note: all actions made from SciTE editor are processed via bat/bash files. So you can easily use your prefered editor by reuse them.

Note: all actions (flashing target, downloading files) can be made by using bat files directly, i.e. without use of SciTE editor.

The next is to download IDE (WINDOWS):

First get TI's programs

and

go here:<http://www.ti.com/>and registers you to enable MSP430Flasher downloading:

<http://www.ti.com/tool/msp430-flasher?DCMP=MSP430&HQS=Other+OT+msp430flasher>

[http://software-dl.ti.com/msp430/msp430\\_public\\_sw/mcu/msp430/MSP430\\_FET\\_Drivers/latest/index\\_FDS.html](http://software-dl.ti.com/msp430/msp430_public_sw/mcu/msp430/MSP430_FET_Drivers/latest/index_FDS.html)

install in the suggested directory, then copy MSP430Flasher.exe and MSP430.dll to drive:\prog\

download and install teraterm:<https://osdn.net/projects/ttssh2/releases/>

<https://sourceforge.net/projects/gema/files/latest/download> unzip in drive:\prog\

download <u>http://www.scintilla.org/Sc41x.exe</u> to **drive:\prog\** then rename Sc41x.exe to scite.exe

<http://john.ccac.rwth-aachen.de:8000/ftp/as/precompiled/i386-unknown-win32/aswcurr.zip> unzip in drive:\prog\

[https://sourceforge.net/projects/srecord/files/srecord-win32/1.64/](https://sourceforge.net/projects/srecord/files/srecord-win32/1.64/srecord-1.64-win32.zip/download) unzip in drive:\prog\

In explorer you should obtain that (minimum requested programs):

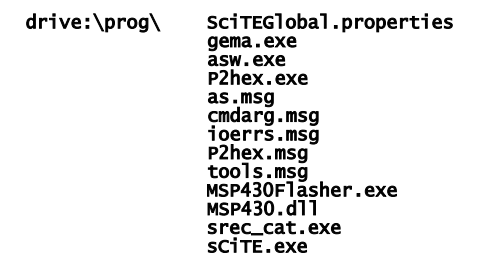

Next we need to change the drive letter in hard links below:

#### drive:\binaries\prog.bat

```
drive:\MSP430-FORTH\SendSourceFileToTarget.bat
 CopySourceFileToTarget_SD_Card.bat
 PreprocessSourceFile.bat
```
to do, right clic on them select "properties" set your drive letter in "target"

The last step is ask Windows to associate scite editor with file types:

right clic on a **.asm** file, select "open with", select "other application" then select: drive:\prog\scite.exe

repeat for .inc, .lst, .f, .4th, .pat, .properties, .TTL files.

IT's done ! See forthMSP430FRxxxx.asm to configure TeraTerm

# IDE for linux UBUNTU / MINT

First search from ti com:

[http://software-dl.ti.com/msp430/msp430\\_public\\_sw/mcu/msp430/MSP430Flasher/latest/index\\_FDS.html](http://software-dl.ti.com/msp430/msp430_public_sw/mcu/msp430/MSP430Flasher/latest/index_FDS.html)

untar in a home folder then: open MSPFlasher-1.3.16-linux-x64-installer.run install in MSP430Flasher (under home) open a terminal in MSP430Flasher/Drivers: sudo ./msp430uif\_install.sh copy MSP430Flasher/MSP430Flasher to /usr/local/bin/MSP430Flasher copy MSP430Flasher/libmsp430.so to /usr/local/lib/MSP430Flasher/libmsp430.so open an editor as superuser in /etc/ld.so.conf.d/ write on first line (of new file): /usr/local/lib/msp430flasher/ save this new file as libmsp430.conf then in a terminal: sudo /sbin/ldconfig install the package srecord install the package scite as super user, edit /etc/scite/SciTEGlobal.properties uncomment (line 18): position.maximize=1 uncomment (line 257): properties.directory.enable=1 add line 7: PLAT\_WIN=0 add line 8: PLAT\_GTK=1 save file at the end of your ~.profile file, add these two lines: FF="/the\_root\_of\_your\_FastForth\_local\_copy" export FF <https://sourceforge.net/projects/gema/files/gema/gema-1.4-RC/gema-1.4RC-src.tgz/download> untar in a home folder then: make (ignore warnings) sudo make install (ignore warnings) make clean result in: /usr/local/bin/gema [http://john.ccac.rwth-aachen.de:8000/ftp/as/source/c\\_version/asl-current.tar.gz](http://john.ccac.rwth-aachen.de:8000/ftp/as/source/c_version/asl-current.tar.gz) untar in a home folder then: copy /Makefile.def-samples/Makefile.def-i386-unknown-linux2.x,x to ../Makefile.def edit this Makefile.def to remove "-march=i586" option from line 7 (if any) make make test sudo make install make clean result: asl files are in /usr/local install minicom package sudo gpasswd --add \${USER} dialout copy /config/msp430/.minirc.dfl in your home directory. In /inc/RemoveComments.pat, deselect windows part, select linux part. --------------------------------------------------------

With scite editor you can

- assemble FastForth then download it to eZFET target,

 - edit your source files - preprocess file.f to file.4th

With minicom you can send a file.4th to your target via dev/ttyUSB0, up to 4Mbauds: CTRL\_A + Y to send a file